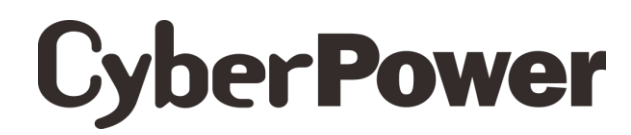

# **Quick Start Guide** Value1200/1500/2200EILCD

EN/FR/DE/CZ/RO/GR/HU/PL/HR

K01-C000287-01

## SAFETY/ SÉCURITÉ/ SICHERHEITSHINWEISE / BEZPEČNOSTNÍ INSTRUKCE / MASURI DE SIGURANTA / ΟΔΗΓΙΕΣ ΑΣΦΑΛΕΙΑΣ / BIZTONSÁGI FIGYELMEZTETÉSEK / INSTRUKCJE BEZPIECZEŃSTWA / SIGURNOSNE

CAUTIONLDO NOT USE FOR MEDICAL OR LIFE SUPPORT FOURMENT!

CAUTION! To prevent the risk of fire or electric shock, install in a temperature and humidity controlled indoor area, free of conductive contaminants.

CAUTION! To avoid electrical shock turn off the unit and unplug it from the AC power source before servicing the battery or installing a computer component.

CAUTION! DO NOT USE WITH OR NEAR AQUARIUMS! CAUTION! DO NOT USE WITH LASER PRINTERS!

### NE PAS LITILISER POLIR DES EQUIPEMENTS MEDICALIX L

ATTENTION ! Pour éviter les risquesd'incendieoud'électrocution, installezl'UPSdansune pièce dont la température et l'humiditésontcontrôléeset qui est dépourvue de contaminants conducteurs.

ATTENTION ! Pour éviter les électrocutions, éteignezl'UPSetdébranchez-le de la source de courant CA avantd'installer un composantd'ordinateur.

NE PAS UTILISER AVEC OU A PROXIMITE DES AQUARIUMS! NF PAS brancheruneimprimante laser

ACHTUNG! NUTZEN SIE DIESE USV KEINESFALLS FÜR MEDIZINISCHE ODER LEBENSERHALTENDE GERÄTE! ACHTUNG! Um Feuer und Stromschläge zu vermeiden, installieren Sie die USV in geschlossenen Räumen ohne Kontakt zu leitenden Geräten oder Oberflächen.

ACHTUNG! Um elektrische Schläge zu vermeiden, schalten Sie die USV ab und trennen Sie sie vom Stromkreis bevor Sie die Akkus warten.

ACHTUNG! NICHT IN DER NÄHE VON AQUARIEN AUFSTELLEN! ACHTUNG! NICHT FÜR I ASERDRUCKER GEFIGNET!

UPOZORNĚNÍL NEPOUŽÍVEJTE PŘÍSTROJ PRO MEDICÍNSKÉ APLIKACE NEBO PRO ZAŘÍZENÍ NA OCHRANU **I IDSKÉHO ŽIVOTAL** 

UPOZORNĚNÍ! Kvůli riziku požáru nebo úrazu elektrickým proudem používejte přístroj pouze ve vnitřních prostorách s regulovanou teplotou a vlhkostí, bez vodivých částic

UPOZORNĚNÍ! Kvůli riziku úrazu elektrickým proudem při výměně baterie odpojte UPS od napájení.

LIPOZORNĚNÍL NEPOLIŽÍVE ITE V BLÍZKOSTI AKVÁRIÍL

UPOZORNĚNÍ! NEPOUŽÍVEJTE S LASEROVÝMI TISKÁRNAMI!

ATENTIE! NU FOLOSITI CU ECHIPAMENTE MEDICALE SAU ECHIPAMENTE DE SUTINERE A VIETII! /ΠΡΟΣΟΧΗ! ΜΗΝ ΧΡΗΣΙΜΟΠΟΙΕΙΤΕ ΜΕ ΙΑΤΡΙΚΟΥΣ Η ΥΠΟΣΤΗΡΙΞΗΣ ΖΩΗΣ ΕΞΟΠΛΙΣΜΟΥΣ!

ATENTIE! Pentru a preveni riscul de shocuri electrice sau foc. instalati echipametul intr-o zona interioara cu temperatura si umidiatate controlata . fara contaminatori.

ATENTIE! Pentru a reduce riscul de soc electric, opriti unitatea si deconectati-o de la priza inainte de a inlocui bateria sau inainte de a conecta un calculator la UPS

ATENTIE! NU FOLOSITI LANGA SAU CU ACVARII! /ΠΡΟΣΟΧΗ! ΜΗΝ ΧΡΗΣΙΜΟΠΟΙΕΙΤΕ ΤΗΝ ΣΥΣΚΕΥΗ ΜΑΖΙ Η ΚΟΝΤΑ ΣΕ ΕΝΥΔΡΕΙΑ!

ATENTIE! NU FOLOSITI CU IMPRIMANTE!

ΠΡΟΣΟΧΗ! ΜΗΝ ΧΡΗΣΙΜΟΠΟΙΕΙΤΕ ΜΑΖΙ ΜΕ ΙΑΤΡΙΚΟΥΣ Η ΥΠΟΣΤΗΡΙΞΗΣ ΖΩΗΣ ΕΞΟΠΛΙΣΜΟΥΣ!

ΠΡΟΣΟΧΗ! Για να αποτρέψετε τον κίνδυνο πυρκαγιάς ή ηλεκτροπληξίας, εγκαταστήστε το UPS μέσα σε ένα ελεγχόμενο ως προς τα επίπεδα υνρασίας και θερμοκρασίας εσωτερικό περιβάλλον.

ΠΡΟΣΟΧΗ! Για να αποφύγετε τον κίνδυνο ενός ηλεκτροσόκ, κλείστε την μονάδα και βγάλτε την από την πρίζα πριν οποιοδήποτε service ή αναβάθυμση ΠΡΟΣΟΧΗ! ΜΗΝ ΧΡΗΣΙΜΟΠΟΙΕΙΤΕ ΤΗΝ ΣΥΣΚΕΥΗ ΜΑΖΙ. Η ΚΟΝΤΑ ΣΕ ΕΝΥΔΡΕΙΑ! ΠΡΟΣΟΧΗ! ΜΗΝ ΣΥΝΔΕΕΤΕ ΣΤΗΝ ΣΥΣΚΕΥΗ ΕΚΤΥΠΩΤΕΣ ΤΥΠΟΥ LASER.

#### VIGYÁZAT! NE HASZNÁLJA ORVOSI VAGY ÉLETFENNTARTÓ BERENDEZÉSEK MŰKÖDTETÉSÉHEZ! VIGYÁZAT! Tűzveszély vagy áramütés elkerülésének érdekében csak szabályozott hőmérsékletű és páratartalmú belső térben helyezzék üzembe, amely mentes a vezetőképes szennyező anyagoktól.

VIGYÁZAT! Az áramütés elkerülése érdekében kapcsolja ki és válassza le a készüléket az AC áramforrásról, mielőtt az akkumulátort szervizelné vagy számítógépes berendezést telepítene.

VIGYÁZATI NE HASZNÁLJA AZ ESZKÖZT AKVÁRIUM MŰKÖDTETÉSÉHEZ VAGY ANNAK KÖZELÉBEN! VIGYÁZAT! NE HASZNÁLJA LÉZERNYOMTATÓKKAL!

### UWAGA! URZĄDZENIE NIE JEST PRZEZNACZONE DO SPRZĘTU MEDYCZNEGO LUB PODTRZYMUJĄCEGO FUNKCJE ŻYCIOWEL

UWAGA! Aby uniknać ryzyka pożaru lub porażenia pradem elektrycznym należy instalować urządzenie w pomieszczeniach zamkniętych, w kontrolowanych warunkach temperatury i wilgotności, wolnych od zanieczyszczeń. UWAGA! Aby uniknać porazenia pradem, przed przystapieniem do wymiany akumulatora lub podłaczania sprzetu komputerowego wyłacz urządzenie i wyjmii wtyczkę z gniazda zasilania.

UWAGA! NIE UŻYWAĆ DO AKWARIÓW LUB W ICH POBLIŻU! UWAGALNIE UŻYWAĆ Z DRUKARKAMI LASEROWYMIL

OPREZLNE KORISTITI ZA MEDICINSKU OPREMU ILI OPREMU ZA ODRŽAVANJE ŽIVOTAL

OPREZI Za sprečavanje rizika od požara ili strujnog udara koristite uređaj u zatvorenom prostoru kontrolirane temperature i vlažnosti, bez tvari koje mogu provoditi el. struju.

OPREZLZa izbiegavanje strujnog udara prije instalacije računalnih komponenti ugasite uređaj te ga isključite iz strujne utičnice

OPREZ! NE KORISTITI SA ILI U BLIZINI AKVARIJA! OPREZLNE KORISTITI SA LASERSKIM PISAČIMAL

## UNPACKING / DEBALLAGE / AUSPACKEN / VYBALENÍ / DESPACHETAREA / =ΕΠΔΚΕΤΑΡΙΣΜΑ / ΚΙCSOMAGOLÁS / ROZPAKOWANIE / RASPAKIRAVAN.IF

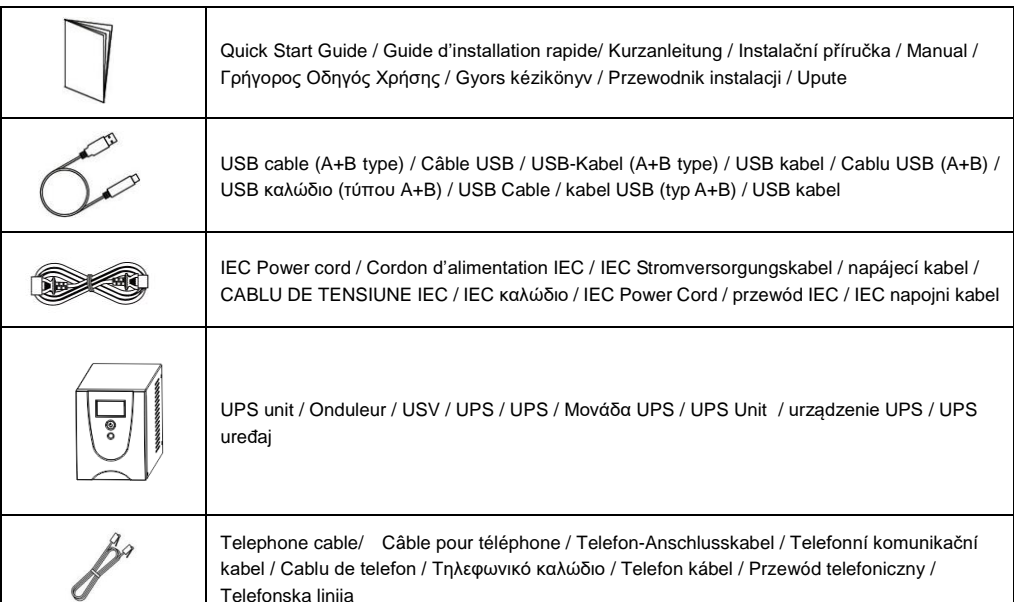

\*PowerPanel® Personal Edition software is available on our website. Please visit [www.cyberpower.com](http://www.cyberpower.com/) and go to the Software Section for free download.

Le logiciel PowerPanel® Personal Edition est disponible sur notre site [www.cyberpower.comd](http://www.cyberpower.com/)ans la rubrique « Logiciels ». Vous pouvez le télécharger gratuitement.

Die PowerPanel® Personal Edition Software steht in der aktuellsten Version auf unserer Website unter [www.cyberpower.comz](http://www.cyberpower.com/)um Download bereit.

Software PowerPanel® Personal Edition je kestaženínanašíwebovéstránce.Jděten[awww.cyberpower.coma](http://www.cyberpower.com/)dále do částiSoftware, kde je software k dispozicizdarma.

Softul "Power Panel Personal Edition"este disponibil pe website. Va rugam vizitati [www.cyberpower.coms](http://www.cyberpower.com/)i urmati "Software Section" pentru descarcare gratuita a programului.

Το Λογισμικό PowerPanel® Personal Edition είναι διαθέσιμο στην ιστοσελίδα μας. Παρακαλώ επισκεφθείτε το [www.cyberpower.comκ](http://www.cyberpower.com/)αι μεταβείτε στην ενότητα Λογισμικό για να το κατεβάσετε δωρεάν.

\*PowerPanel® Personal Edition szoftver elérhető a weboldalunkon. Kérjük, látogasson el www.cyberpower.com és megy a Szoftver szakasz ingyenesen letölthető.

Oprogramowanie PowerPanel® Personal Edition dostępne do pobraniabezpłatniezestron[ywww.cyberpower.com](http://www.cyberpower.com/) PowerPanel® Personal Edition softver je dostupannanašoj web stranici.

Posjetit[ewww.cyberpower.comi](http://www.cyberpower.com/)oditenadiosoftverazabesplatnopreuzimanje.

## *INSTALLATION / GUIDE D'INSTALLATION / INSTALLIEREN / INSTALACE / INSTALARE /ΟΔΗΓΟΣ ΕΓΚΑΤΑΣΤΑΣΗΣ / TELEPÍTÉ SI / INSTALACJA / Vodič za instalaciju*

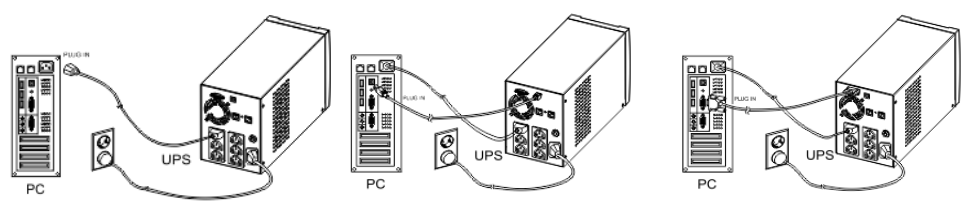

Recharging the battery for at least 8 hours is recommended to ensure that the battery's maximum charge capacity is achieved. If you will use the software, connect the USB cable / Serial cable to the USB port / Serial port on the UPS. **NOTE:** Only one of these two ports can be used as communication and control of the UPS unit at one time.

Il est recommandé de charger la batterie pendant au moins 8 heures pour vous assurer que la batterie soit chargée au maximum. Si vous utilisez le logiciel, branchez le câble USB/DB-9 serial au port USB/DB-9 serial de l'onduleur. **REMARQUE**: Un seul de ces deux ports peut être utilisé comme la communication et la commande de l'unité UPS à un moment donné.

Um eine optimale Lebensdauer der Batterien zu erreichen empfehlen wir diese vor der ersten Benutzung 8 Stunden aufzuladen. Wenn Sie die mitgelieferte Software benutzen möchten, verbinden Sie die USV und den PC mit dem USB oder dem seriellen Kabel.

**Hinweis**: Sie können nur einen Anschluss, entweder den seriellen Anschluss DB-9 oder USB benutzen.

Doporučujeme nabíjet UPS po dobu alespoň 8 hodin, což zaručí, že baterie UPS budou dostatečně nabity. Pokud budete používat software, propojte UPS s počítačem pomocí USB nebo sériového kabelu.

**Poznámka:** Pro komunikaci s UPS a její konfiguraci může být použit pouze jeden z těchto portů, nelze použít oba současně.

Reincarcarea bateriilor cel putin 8 ore este obligatorie pentru a va asigura ca s-a atins capacitatea maxima a bateriilor. Daca folositi software-ul, conectati cablul USB / Serial la portul USB / Serial al UPS-ulu. **NOTA:** Porturile nu se pot folosi simultan pentru conexiunea la calculator.

Σας συνιστούμε να φορτίσετε τις μπαταρίες για τουλάχιστον 8 ώρες για να σιγουρευτούμε ότι έχουν φτάσει στο όριο της χωρητικότητάς τους. Εάν θα χρησιμοποιήσετε το λογισμικό, συνδέστε το καλώδιο USB στο UPS σας. **ΣΗΜΕΙΩΣΗ:** Μόνο μια από τις 2-θήρες (USB ή RS232) μπορεί να χρησιμοποιείται κάθε φορά για επικοινωνία με τον Η/Υ.

Az új UPS átvétel után azonnal használható. Ugyanakkor ajánlott az akkumulátorok legalább 8 órás újratöltésére, hogy biztosíthassa azok maximális teljesítményét. Amennyiben használni fogja a szoftvert, csatlakoztassa az USB / Serial kábelt a UPS USB portjára.

**MEGJEGYZÉ S:** Csak egy port használható egyidejűleg a UPS kommunikációjára és vezérlésére.

Zaleca się ładować akumulatory przez co najmniej osiem godzin, aby zapewnić osiągnięcie maksymalnego stanu naładowania. Jeśli będziesz używać oprogramowania, podłącz kabel USB/Serial odpowiednio do portu USB/Serial w UPS. **UWAGA:** Nie jest możliwe używanie obydwu portów komunikacyjnych jednocześnie.

Vaš novi UPS možete koristiti odmah po primitku. Međutim, preporuča se punjenje baterije u minimalnom trajanju od 8 sati kako bi se osigurao maksimalan kapacitet trajanja baterije. Ukoliko namjeravati koristiti UPS softver spojite USB / Serial kabel na UPS. **Napomena**: Oba porta se ne mogu koristiti istovremeno.

## *DESCRIPTION / OPERATIONS DE BASE / GRUNDFUNKTIONEN / POPIS / OPERATII DE BAZA /ΒΑΣΙΚΗ ΛΕΙΤΟΥΡΓΙΑ / ALAPVETŐ MŰKÖ DTETÉS / PODSTAWOWA OBSŁUGA / OSNOVE UPORABE*

- 1. LCD Indication / Témoin LCD / LCD-Anzeige / LCD displej / Display-ul LCD / LCD Οθόνη / LCD Kijelző / Wyświetlacz LCD / LCD Indikator
- 2. Power On/Off Switch/ Bouton marche/arrêt / Netzschalter / Vypínac / Butonul Power / Διακόπτης Λειτουργίας / Ki/Be kapcsoló / Włącznik zasilania / Gumb za ukliučivanie UPS-a

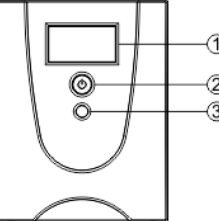

- 3. LCD Function Selected Switch/ Bouton Interrupteur de sélection de l'écran numérique / LCD Funktions-Auswahl Taster / Přepínač displeje LCD / Butonul de selectare a functiilor LCD-ului /Αλλαγή Ενδείξεων της LCD οθόνης / LCD Funkció Választó Gomb / Przełącznik wyświetlacza LCD / Selektiranje prikaza na LCD ekranu
- 1. AC Inlet / Câble d'alimentation / Eingangsanschluss / Vstupní zásuvka / Intrare AC / Παροχή Ρεύματος από την Πρίζα (*AC-in) /* AC bemenet / Gniazdo wejściowe AC / AC konektor
- 2. Input Circuit Breaker / Disjoncteur d'entrée / Eingangssicherung / Jistič vstupního signálu / Siguranta de intrare / Αυτόματη Ασφάλεια */* Bemeneti biztosíték / Bezpiecznik wejściowy / Osigurač
- 3. AC Outlet / Sortie AC / Ausgänge / Výstupní zásuvky / Iesirea AC / Παροχές Ρεύματος του UPS *(AC-out) /* AC kimenet / Gniazda wyjściowe AC / Izlazni konektori
- 4. Communication Protection Ports RJ11/RJ45/ Ports de protection de la communication **/** Telefon~ und Datenleitung (RJ11/RJ45) / Přepěťová ochrana datové linky RJ11/45 / Port Communication Protection RJ11/RJ45 / Προστατευόμενες Παροχές για Εξοπλισμό Επικοινωνιών (RJ11/RJ45) / Kommunikációs hálózati kapcsolat (RJ11/RJ45) védő aljzat / Gniazda zabezpieczające urządzenia komunikacyjne / Zaštitni portovi RJ11/RJ45

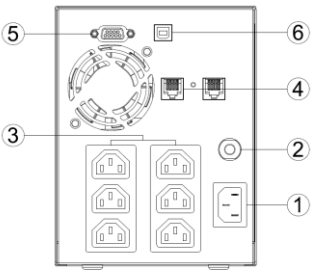

- 5. Serial Port to PC / Port série vers PC / Serieller Anschluss / Sériový port pro připojeníPC / Portul serial / Θύρα RS-232 για σύνδεση με Η/Y / Széria port PC-hez / Gniazdo portu komunikacyjnego RS232 / Serijski port (na PC)
- 6. USB Port to PC / Port USB vers PC / USB Anschluss / USB port pro připojení PC / Portul USB / Θύρα USB για σύνδεση με Η/Y / USB Port PC- hez / Gniazdo portu komunikacyjnego USB / USB port (na PC)

For more information, visi[t www.cyberpower.com](http://www.cyberpower.com/) CyberPower Systems, Inc. 6F, No. 32, Sec. 1, Chenggong Rd., Nangang District, Taipei 115, Taiwan All rights reserved. Reproduction without permission is prohibited.

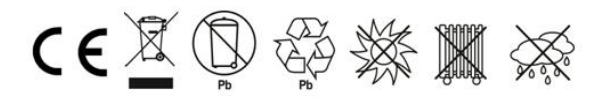